**PLATAFORMA INTEGRAL DEL PODER JUDICIAL DEL ESTADO DE SONORA**

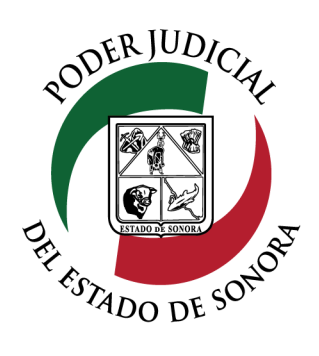

## MANUAL USUARIOS EXTERNOS

# SOLICITUD DE ACCESO A EXPEDIENTE / A EXPEDIEI<br>EXHORTO

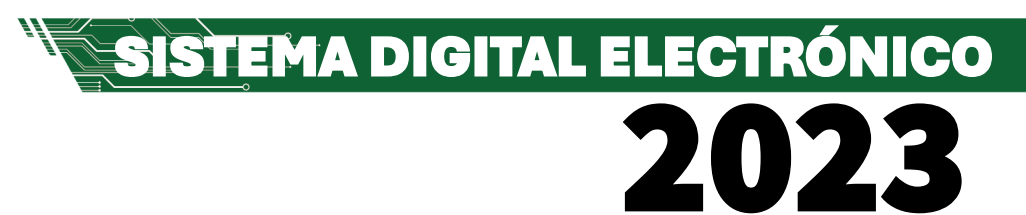

Dirección General de Servicios de Cómputo Dirección de Desarrollo e Implementación de Sistemas [soporteenlinea@stjsonora.gob.mx](mailto:soporteenlinea@stjsonora.gob.mx) Tel. 662 381 9197 Extensiones 1101, 1110 y 1113

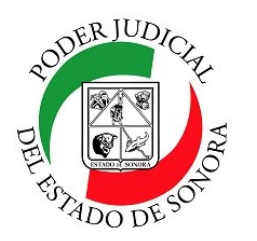

DIRECCIÓN GENERAL DE SERVICIOS DE CÓMPUTO / DIRECCIÓN DE DESARROLLO E IMPLEMENTACION DE SISTEMAS

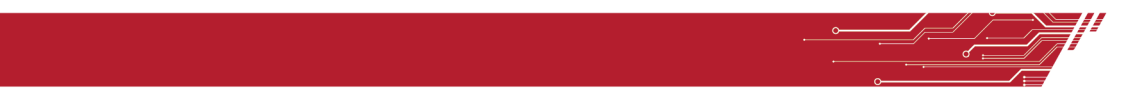

#### **PROCEDIMIENTO SOLICITUD DE ACCESO A EXPEDIENTE / EXHORTO**

Para poder solicitud a Expediente/ Exhorto de la materia Laboral, debe de seleccionar el Home correspondiente a la materia.

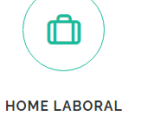

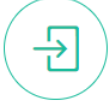

Enseguida, seleccionará el ícono de la Solicitud de Acceso a Expediente / Exhorto

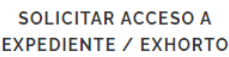

Le aparecerá el siguiente formulario en el cual debe de llenar los datos en los filtros necesarios para su consulta:

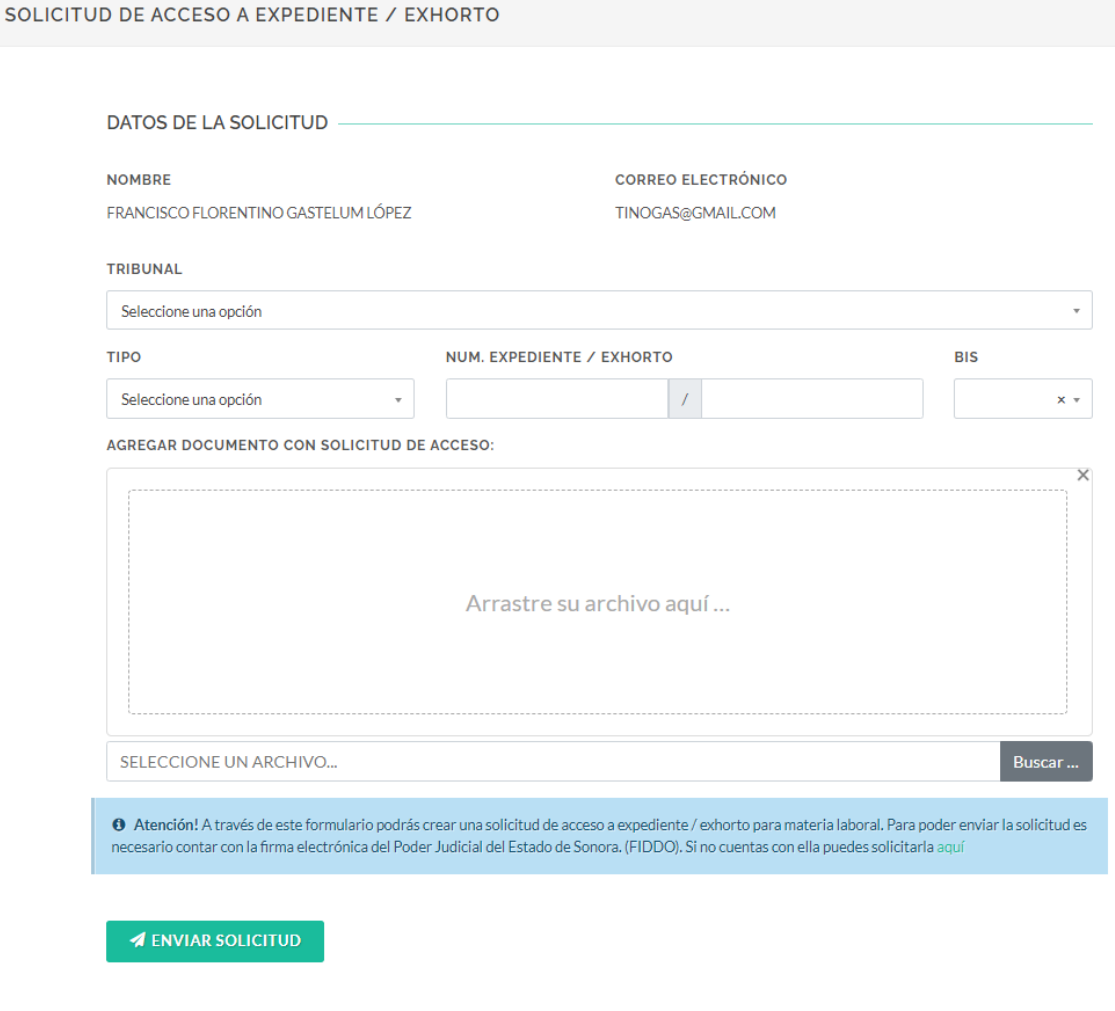

**SISTEMA DIGITAL ELECTRÓNICO** 

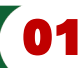

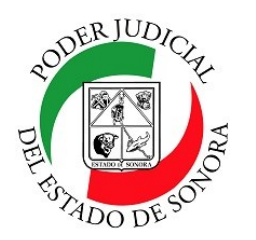

DIRECCIÓN GENERAL DE SERVICIOS DE CÓMPUTO / DIRECCIÓN DE DESARROLLO E IMPLEMENTACION DE SISTEMAS

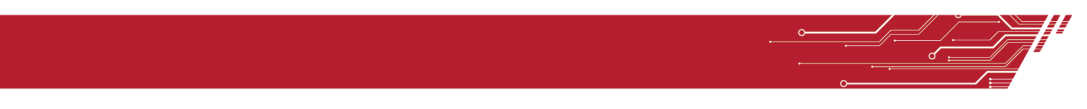

Llene todos los campos con los datos del expediente al cual quiere tener acceso para consultarlo.

Agregue el archivo con la solicitud del acceso en formato PDF dando clic en el botón BUSCAR para que lo seleccione en la carpeta donde lo tiene alojado en su computadora o arrástrelo al área que se indica desde su explorador de archivos. Le recuerdo que el documento de la solicitud debe de estar en formato PDF e incluida su firma electrónica tramitada con anterioridad en este portal.

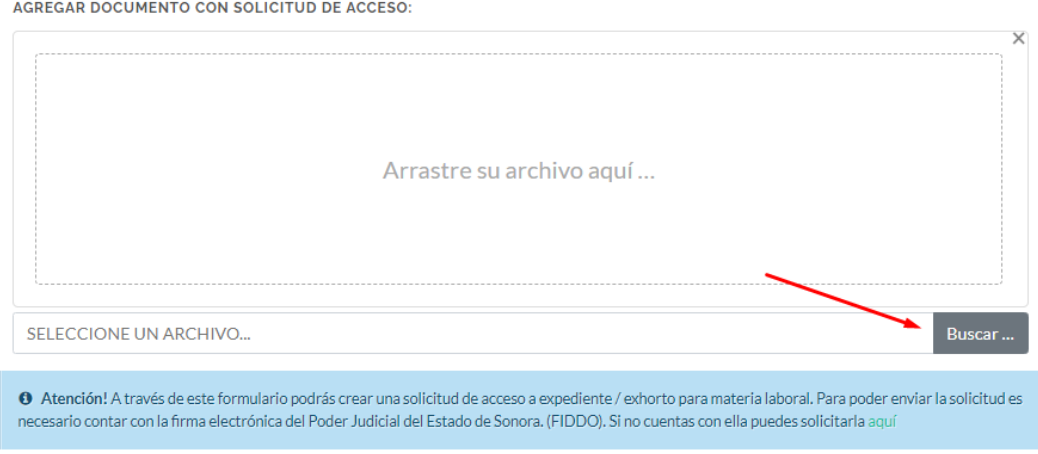

Una vez cargado el documento, le mostrará ña vista previa del mismo y en caso de no ser el correcto, podrá eliminarlo dando clic en el icono rojo con el bote de basura y volverlo a crear

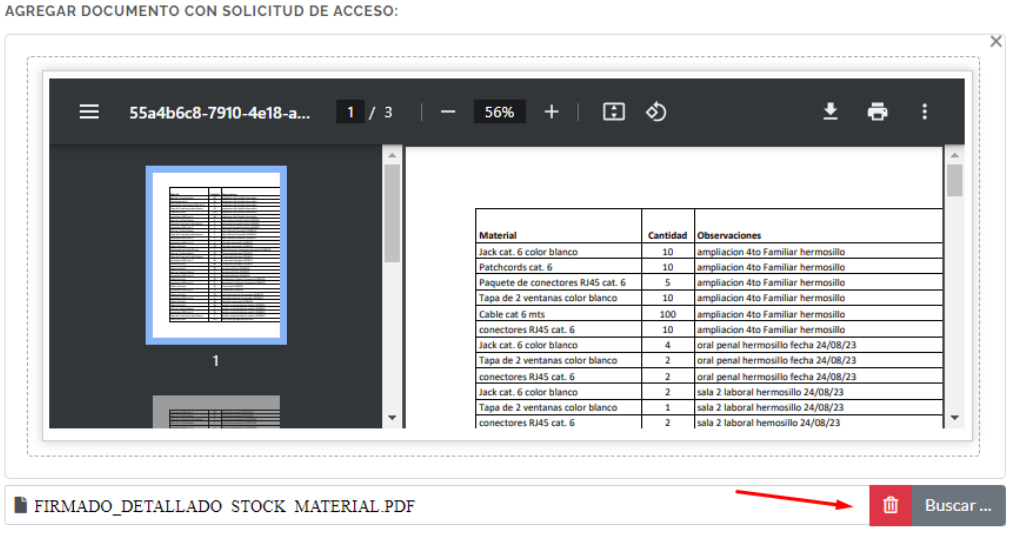

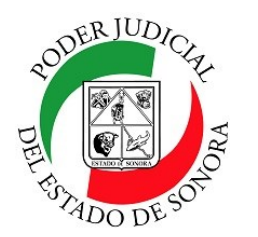

DIRECCIÓN GENERAL DE SERVICIOS DE CÓMPUTO / DIRECCIÓN DE DESARROLLO E IMPLEMENTACION DE SISTEMAS

Enseguida, dé clic en el botón verde de ENVIAR SOLICITUD.

Enseguida le mostrará una pantalla con los datos del envío. Podrá imprimir cada solicitud por separado dando clic en el botón verde con el icono de la impresora.

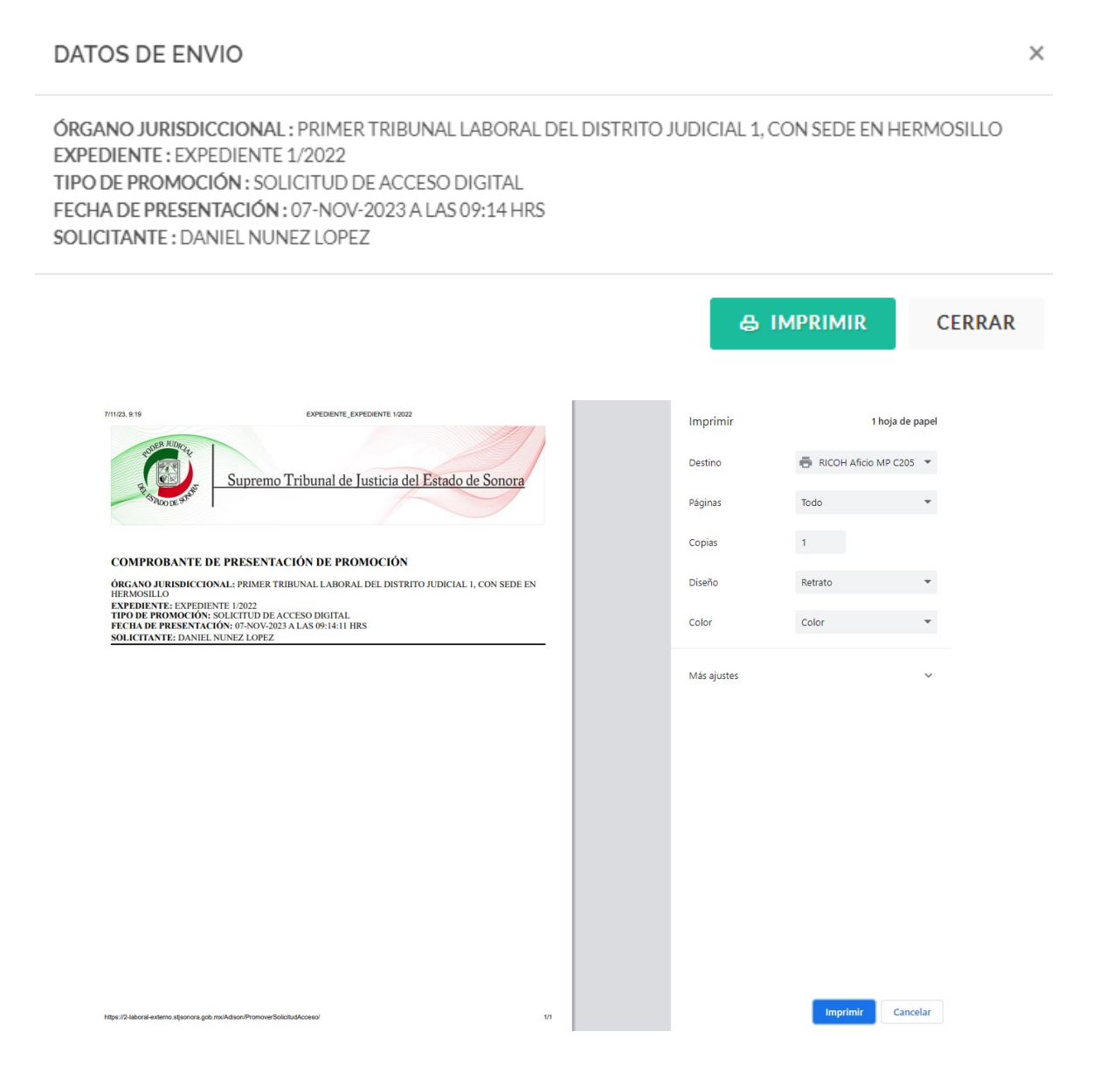

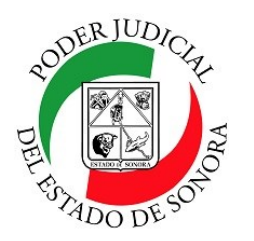

DIRECCIÓN GENERAL DE SERVICIOS DE CÓMPUTO / DIRECCIÓN DE DESARROLLO E IMPLEMENTACION DE SISTEMAS

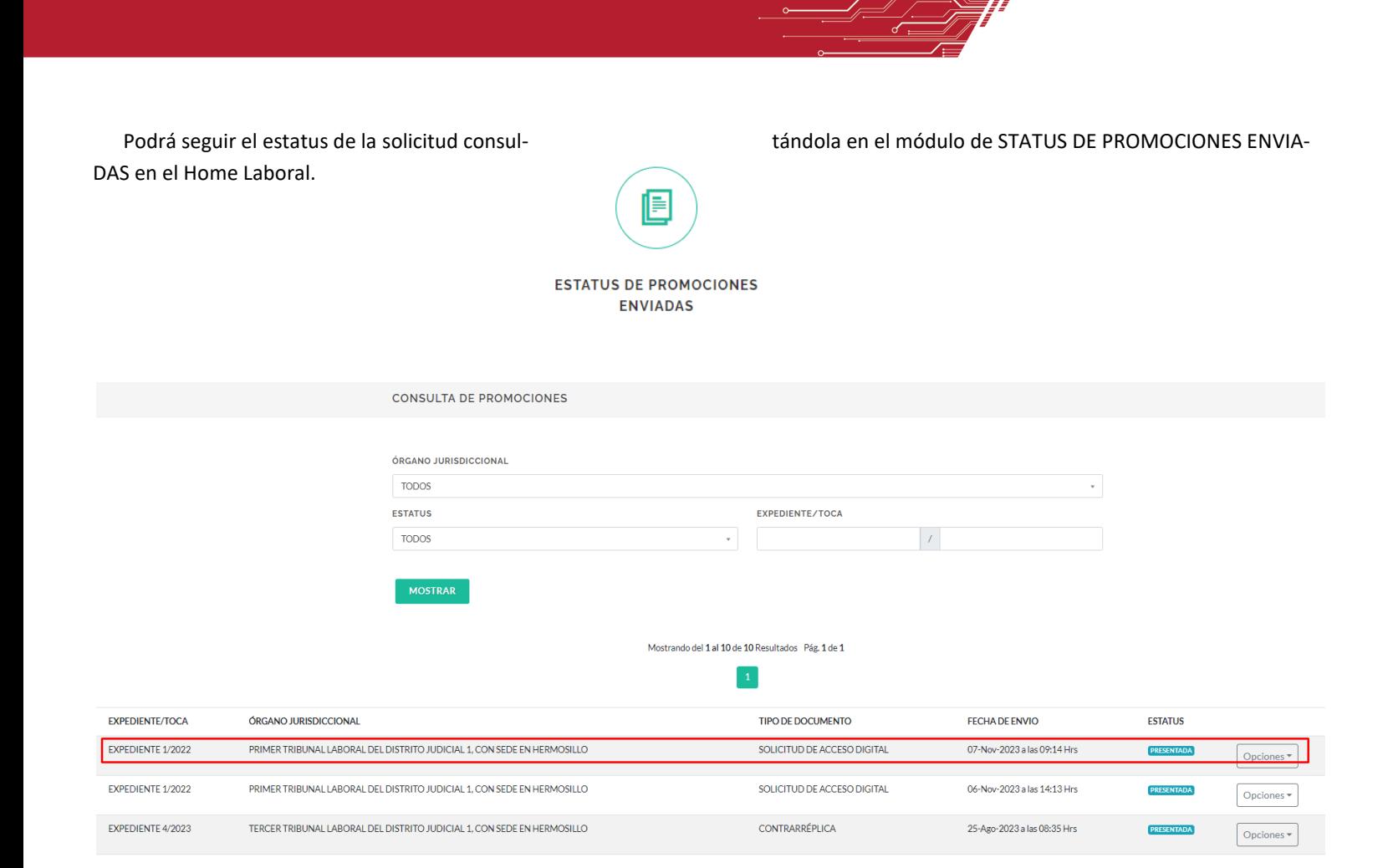

Para cualquier duda o comentario, ponemos a su disposición la línea de ayuda de soporte comunicándose al teléfono **6623-819197** o las extensiones 1101, 1110 y 1113 del área de la Dirección General de Servicios de Cómputo.

Estamos para servirle.